# **Clarett<sup>+</sup>4Pre**

Podręcznik użytkownika

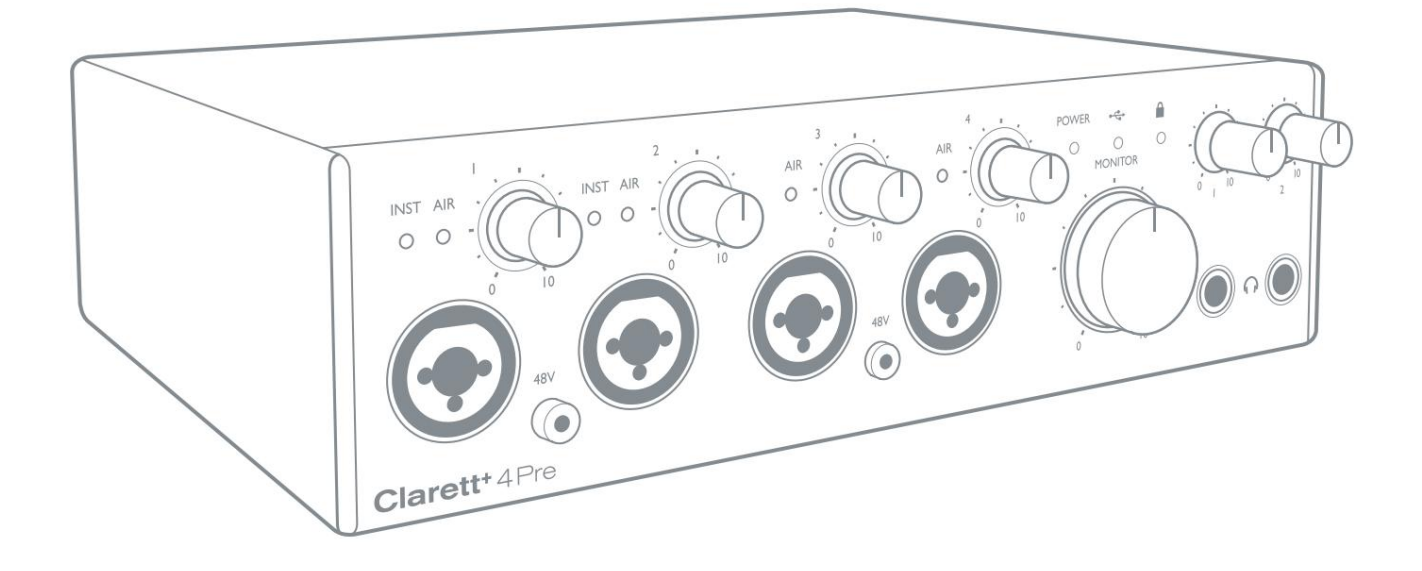

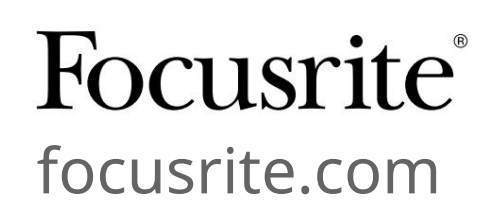

[downloads.focusrite.com](http://downloads.focusrite.com) Proszę przeczytaj: Jeśli wolisz zapoznać się z angielską wersją tego podręcznika użytkownika, aby skorzystać z własnego narzędzia do tłumaczenia, możesz je znaleźć na naszej stronie z plikami do pobrania: Dziękujemy za pobranie tej instrukcji obsługi. Skorzystaliśmy z tłumaczenia maszynowego, aby upewnić się, że mamy dostępną instrukcję obsługi w Twoim języku, przepraszamy za wszelkie błędy. [downloads.novationmusic.com](https://downloads.novationmusic.com/novation)

# SPIS TREŚCI

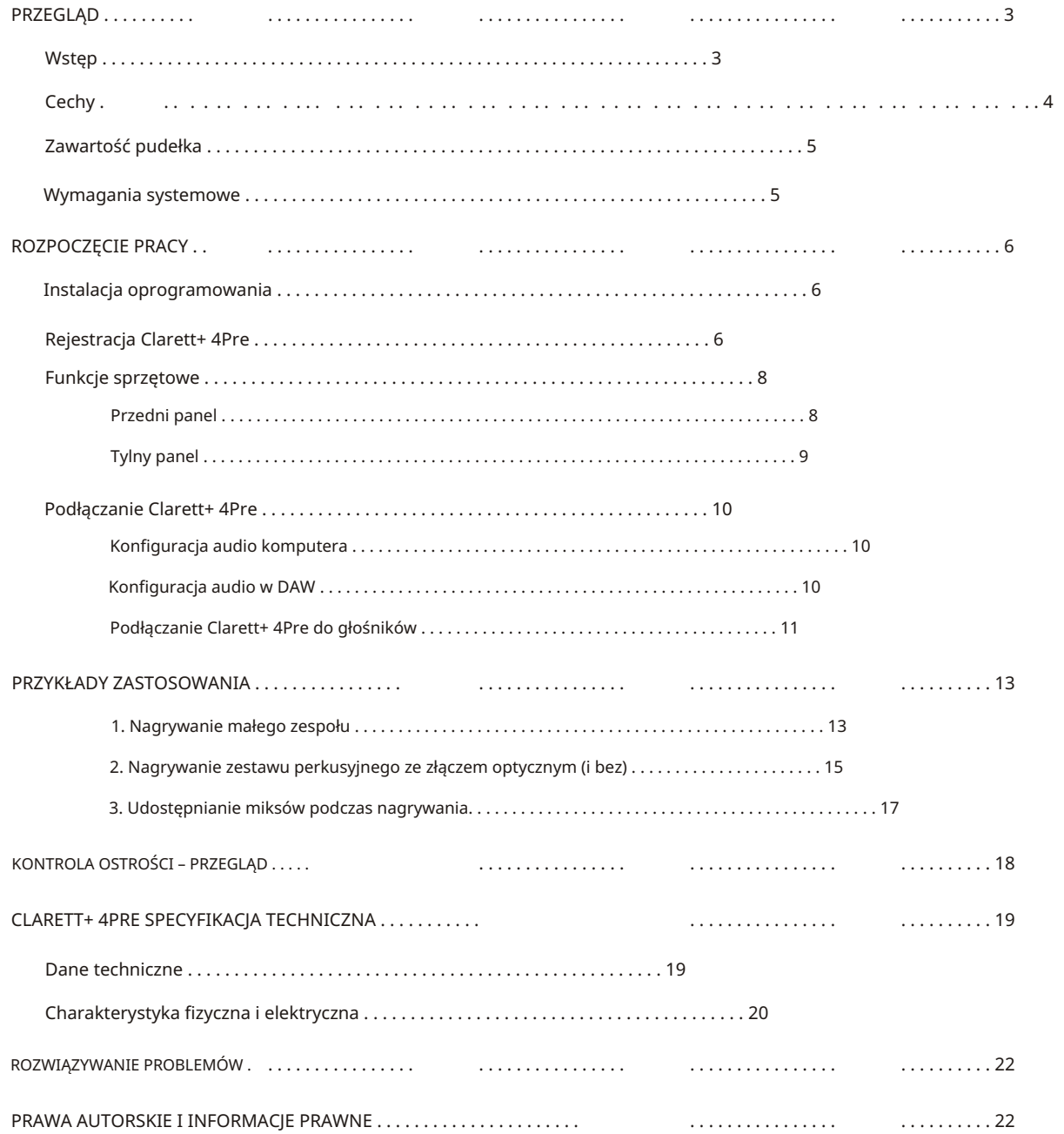

## PRZEGLĄD

OSTRZEŻENIE: Nadmierny poziom ciśnienia dźwięku w słuchawkach i słuchawkach może spowodować utratę słuchu.

OSTRZEŻENIE: To urządzenie może być podłączone tylko do portów USB Type 2.0+ lub Thunderbolt 3.0+.

#### Wstęp

Dziękujemy za zakup Clarett+ 4Pre, studyjnej jakości interfejsu audio dla komputerów PC i Mac, przeznaczonego dla twórców muzyki, którzy wymagają najwyższej jakości podczas nagrywania i miksowania swoich dzieł dźwiękowych. Całkowicie analogowa funkcja Air uchwyci Twoje wokale, perkusję i instrumenty akustyczne z ogromną klarownością, a dwa wejścia instrumentalne JFET pozwolą Ci podłączyć się bezpośrednio i zachować naturalny ton.

Ten podręcznik użytkownika zawiera szczegółowe objaśnienie sprzętu, aby pomóc w dokładnym zrozumieniu funkcji operacyjnych produktu. Zalecamy poświęcenie czasu na przeczytanie Przewodnika, dzięki czemu będziesz w pełni świadomy wszystkich funkcji, jakie oferuje Clarett+ 4Pre.

WAŻNE: Oprócz tego podręcznika użytkownika będziesz potrzebować podręcznika oprogramowania Focusrite Control Software, który można pobrać ze strony [focusrite.com/downloads.](http://focusrite.com/downloads) Zawiera on wszystkie szczegóły dotyczące Focusrite Control, aplikacji zaprojektowanej specjalnie do użytku z gamą interfejsów Focusrite Clarett+.

Jeśli któryś z podręczników użytkownika nie zawiera potrzebnych informacji, przejdź na [stronę support.focusrite.com,](https://support.focusrite.com) gdzie można znaleźć artykuły i samouczki wykraczające poza zakres tego podręcznik[a użytkownika. Samouczek wideo Pierwsze kroki jest również dostępny na stronie](https://focusrite.com/get-started/ClarettPlus-4Pre)  focusrite.com/get-started/ClarettPlus-4Pre.

#### Cechy

Interfejs audio Clarett+ 4Pre posiada cztery wysokiej jakości przedwzmacniacze Clarett+ nowej generacji, które pozwalają usłyszeć każdy niuans i uchwycić czysty i mocny dźwięk dzięki konstrukcji przedwzmacniacza, która zapewnia mnóstwo headroomu, niskie zniekształcenia i niski poziom szumów. Dwa nowe i ulepszone konwertery AD i DA o niezwykle wysokiej wydajności tworzą bardziej zwarte miksy, zapewniają wyjątkowo niski poziom szumów i wysoki zakres dynamiki oraz zapewniają dokładniejsze nagrania. Dwa realistyczne wyjścia słuchawkowe inspirują artystów do usłyszenia każdego niuansu i wywołują lepsze występy wokalne, a dwa wejścia instrumentalne JFET naśladują wejścia wzmacniacza gitarowego, aby uchwycić prawdziwy charakter i naturalne brzmienie gitar. Clarett+ 4Pre jest również interfejsem MIDI, umożliwiającym podłączenie komputera do innego sprzętu MIDI w Twoim studio.

Clarett+ 4Pre łączy współpracowników, oferując opcje jednoczesnego nagrywania do 18 kanałów wejściowych. Możliwość rozbudowy za pomocą ADAT, możesz podłączyć urządzenia takie jak Clarett+ OctoPre, z ośmioma kanałami cyfrowej rozbudowy, idealne na każdym etapie Twojej twórczej podróży.

Dołączone oprogramowanie, Focusrite Control, zostało zaprojektowane tak, aby umożliwić łatwe skonfigurowanie Clarett+ 4Pre z trasami sygnału odpowiednimi do większości typowych zadań związanych z nagrywaniem. W bardziej złożonych sytuacjach zapewnia rozbudowane opcje routingu i monitorowania, a także możliwość kontrolowania globalnych ustawień sprzętowych, takich jak częstotliwość próbkowania i synchronizacja. Możesz pobrać Focusrite Control z focusrite.com/downloads.

Użytkownicy iPada i iPhone'a mogą dodatkowo pobrać [Focusrite iOS Control z App Store®.](https://apps.apple.com/us/app/focusrite-control/id1127384645) Aplikacja komunikuje się przez Wi-Fi z Focusrite Control uruchomionym na komputerze i pozwala dostosować miksy monitorów i ustawienia wejściowe z urządzenia z systemem iOS. Więcej informacji można znaleźć w instrukcji obsługi Focusrite Control .

Zawartość pudełka

Wraz z Clarett+ 4Pre powinieneś mieć:

- Zewnętrzny zasilacz sieciowy 12 V DC (PSU)
- Kabel USB-C na USB-A
- Kabel USB-C do USB-C

Oprogramowanie Focusrite Control jest dostępne na stronie [focusrite.com/downloads.](https://focusrite.com/downloads) W systemie Windows Focusrite Control zainstaluje również wymagany sterownik. Użytkownicy komputerów Mac: Clarett+ 4Pre jest zgodny z klasą na komputerach Mac, dlatego nie są wymagane żadne sterowniki.

Przejdź do [focusrite.com/included\\_software/ClarettPlus-4Pre](https://focusrite.com/included_software/ClarettPlus-4Pre) aby dowiedzieć się, co zawiera. Jako właściciel Clarett+ masz również prawo do wyboru oprogramowania innych firm.

wymagania systemowe

WAŻNE – odwiedź poniższy link, aby uzyskać aktualne informacje na temat komputera i

kompatybilność systemu operacyjnego dla wszystkich produktów Clarett+:

[support.focusrite.com](https://support.focusrite.com)

## ROZPOCZĘCIE PRACY

#### Instalacja oprogramowania

Focusrite Control i oprogramowanie sterownika potrzebne do Clarett+ 4Pre można pobrać ze strony internetowej Focusrite: [focusrite.com/downloads.](https://focusrite.com/downloads)

Kliknij Zakres Clarett+ na stronie Pobieranie . Spowoduje to przejście do strony ze wszystkimi plikami do pobrania dostępnymi dla serii Clarett+.

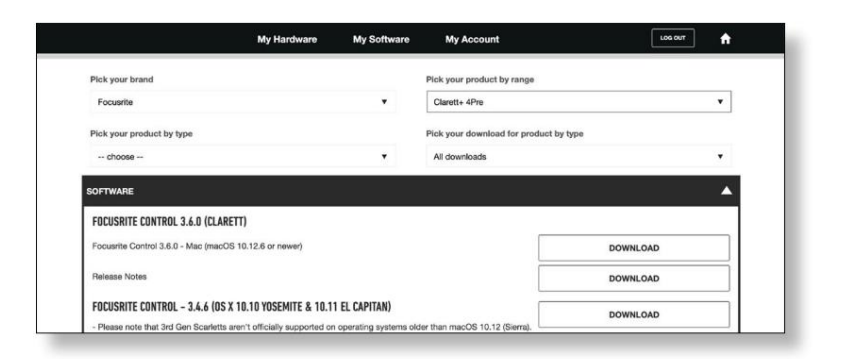

Aby pobrać potrzebną wersję Focusrite Control , kliknij odpowiedni przycisk Pobierz .

jest potrzebny na komputerach Mac. Zwróć uwagę, że sterownik Windows jest zawarty w pobieraniu Focusrite Control . Brak dodatkowego kierowcy

## Rejestracja Clarett+ 4Pre

Jeśli masz problemy z wykonaniem poniższych kroków, obejrzyj nasz przewodnik wideo tutaj: focusrite.com/get-started/ClarettPlus-4Pre.

1. Wejdź na [focusrite.com/register/.](https://focusrite.com/register/)

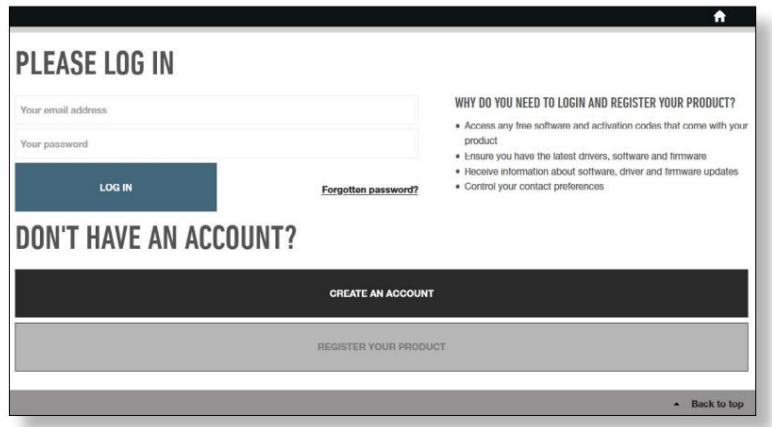

postępuj zgodnie z instrukcjami wyświetlanymi na ekranie. 2. Jeśli nie masz jeszcze konta Focusrite/Novation, wybierz UTWÓRZ KONTO i 3. Jeśli posiadasz konto zaloguj się i wybierz ZAREJESTRUJ NOWY PRODUKT:

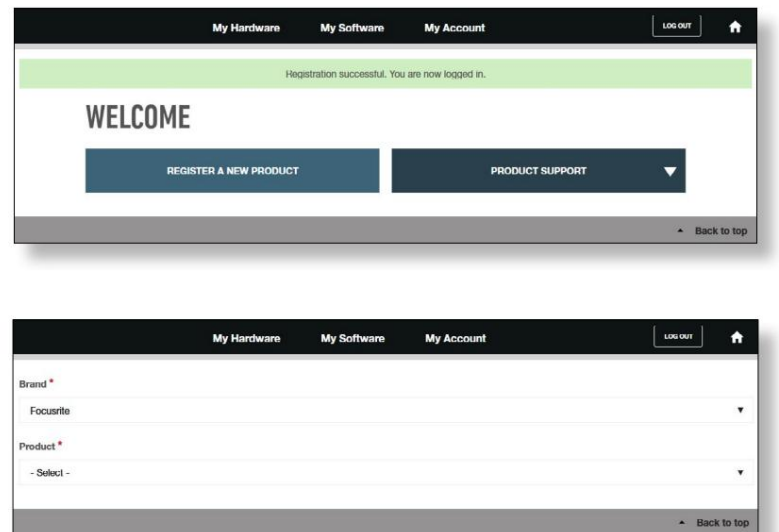

4. Wybierz swoje urządzenie Clarett+ z listy rozwijanej Produkt i wprowadź numer seryjny urządzenia na dole strony. Numer seryjny można znaleźć na spodzie Clarett+ 4Pre, a także na pudełku upominkowym. Następnie kliknij Ustaw numer seryjny.

5. Postępuj zgodnie z pozostałymi instrukcjami wyświetlanymi na ekranie, aby zakończyć rejestrację urządzenia.

- 6. Po zakończeniu rejestracji Twój Produkt pojawi się na Twoim Koncie pod Karta Mój sprzęt .
- 7. Całe dołączone oprogramowanie można znaleźć w zakładce Moje oprogramowanie na swoim koncie

#### Funkcje sprzętowe

#### Przedni panel

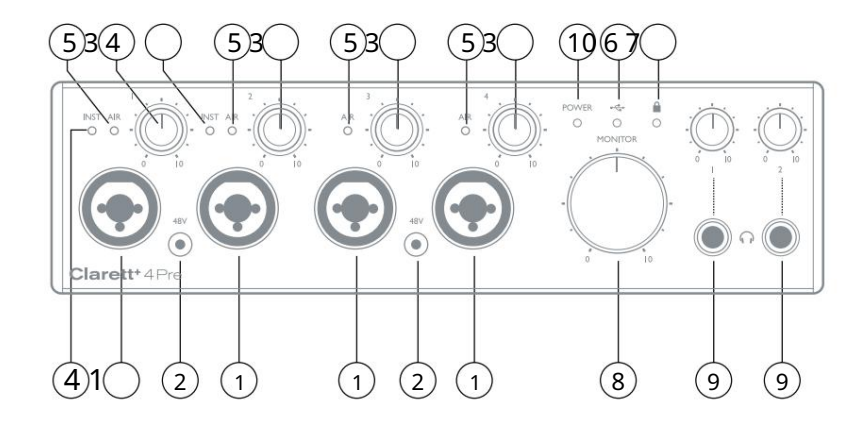

Panel przedni zawiera regulatory wzmocnienia wejściowego i złącza wejściowe dla sygnałów mikrofonowych, liniowych i instrumentalnych dla obu kanałów, a także regulatory monitorowania.

- 1. Wejścia 1 do 4 Gniazda wejściowe Combo XLR dla każdego kanału podłącz mikrofony przez złącza XLR lub sygnały o poziomie liniowym przez gniazda ¼". Instrumenty (np. gitara) mogą być również podłączone przez gniazda jack ź" do wejść 1 i 2. Wtyki typu jack TRS (zbalansowane) lub TS (niezbalansowane) mogą być używane do instrumentów lub sygnałów o poziomie liniowym.
- 2. 48V dwa przełączniki umożliwiające zasilanie fantomowe 48 V na stykach XLR złącz combo odpowiednio dla wejść mikrofonowych 1 i 2 oraz 3 i 4. Każdy przełącznik ma czerwoną diodę LED, która pokazuje, kiedy włączone jest zasilanie fantomowe. Zwróć uwagę, że nie wszystkie mikrofony wymagają zasilania fantomowego. Jeśli nie masz pewności, czy Twój mikrofon potrzebuje go do działania, zapoznaj się z dokumentacją mikrofonu.
- 3. Wzmocnienie od 1 do 4 cztery pokrętła: dostosuj wzmocnienie sygnału wejściowego odpowiednio dla sygnałów na wejściach od 1 do 4. Regulatory wzmocnienia mają "aureole" diody LED, które potwierdzają poziom sygnału: zielony wskazuje poziom wejściowy co najmniej -42 dBFS (tj. "obecny sygnał"), pierścień następnie zmienia kolor na pomarańczowy, gdy poziom sygnału osiągnie -6 dBFS, a czerwony przy 0 dBFS.
- 4. INST dwie czerwone diody LED, które zapalają się po wybraniu trybu Instrument dla wejść jack 1 lub 2 w oprogramowaniu Focusrite Control . Po wybraniu trybu Instrument wejście liniowe jest konwertowane na niezbalansowane wejście o wysokiej impedancji. Tutaj możesz podłączyć instrumenty za pomocą 2-biegunowej wtyczki (TS).
- 5. AIR cztery żółte diody LED, które zapalają się po wybraniu funkcji AIR dla każdego wejścia z Focusrite Control. AIR modyfikuje pasmo przenoszenia stopnia wejściowego na wzór klasycznych, transformatorowych przedwzmacniaczy mikrofonowych Focusrite ISA.
- 6. (USB aktywne) – zielona dioda LED, która świeci się, gdy urządzenie nawiąże połączenie z komputerem, do którego jest podłączony.
- (Zablokowany) zielona dioda LED, która potwierdza synchronizację zegara, albo z Clarett+ 4Pre's zegar wewnętrzny lub zewnętrzne wejście cyfrowe. 7.
- 8. MONITOR kontrola poziomu wyjścia głównego monitora ta kontrola normalnie kontroluje poziom na wyjściach głównego monitora na tylnym panelu, ale można ją skonfigurować w Focusrite Control , aby dostosować obie pary wyjść analogowych.
- 9. Każde wyjście słuchawkowe ma własną regulację głośności. (Słuchawki) – 1 i 2 – tutaj podłącz słuchawki. Miksery stereo na tych wyjściach są konfigurowane w Focusrite Control: Headphone 1 zawsze zapewnia ten sam miks, co wyjścia liniowe 3 i 4, podczas gdy Headphone 2 mogą zapewnić niezależny miks za pomocą wyjść 5 i 6 w oprogramowaniu.

10. POWER – zielona dioda LED potwierdzająca podłączenie zasilania DC.

Tylny panel

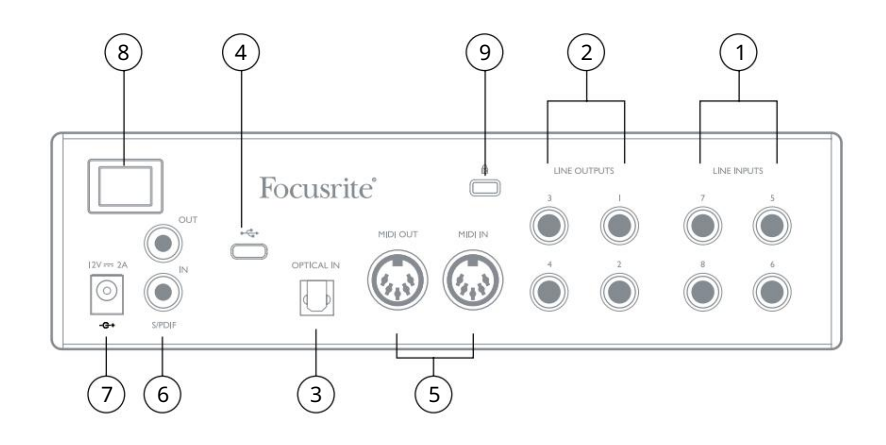

- 1. LINE INPUTS od 5 do 8 cztery symetryczne analogowe wejścia liniowe dla kanałów od 5 do 8, na gniazdach jack 1/4" TRS. Podłącz dalsze sygnały o poziomie liniowym tutaj za pomocą wtyków jack ¼" TRS (zbalansowane) lub TS (niezbalansowane)
- 2. LINE OUTPUTS 1 do 4 cztery symetryczne analogowe wyjścia liniowe na gniazdach jack ¼"; użyj gniazd TRS dla połączenia zbalansowanego lub gniazd TS dla połączenia niezbalansowanego. Wyjścia liniowe 1 i 2 będą generalnie używane do sterowania głównymi głośnikami L i R systemu monitorowania, podczas gdy wyjścia 3 i 4 mogą być używane do podłączenia dodatkowego sprzętu o poziomie liniowym (np. zewnętrzne procesory FX). Sygnały kierowane do wszystkich wyjść można zdefiniować w Focusrite Control.
- źródło. 3. WEJŚCIE OPTYCZNE – złącze TOSLINK przenoszące osiem kanałów dźwięku cyfrowego w formacie ADAT przy częstotliwości próbkowania 44,1/48 kHz lub cztery kanały przy 88,2/96 kHz. To wejście jest wyłączone przy częstotliwości próbkowania 176,4/192 kHz. To wejście jest również w stanie zaakceptować stereofoniczny optyczny S/PDIF
- 4. – złącze USB-C™; złącze; podłącz Clarett+ 4Pre do komputera za pomocą dostarczonego kabla USB-C do USB-C lub USB-C do USB-A.
- 5. MIDI IN i MIDI OUT standardowe 5-pinowe gniazda DIN do podłączenia zewnętrznego sprzętu MIDI. Możesz wysyłać/ odbierać dane MIDI między komputerem a zewnętrznymi urządzeniami MIDI.
- Sygnały PDIF można dostosować w Focusrite Control. Wejście S/PDIF pojawia się w Focusrite Control jako wejścia 9 i 10, a wyjście S/PDIF jako wyjścia 7 i 8. 6. SPDIF IN i OUT – dwa gniazda RCA przenoszące dwukanałowy cyfrowy sygnał audio do lub z Clarett+ 4Pre w formacie S/ PDIF. Podobnie jak wszystkie inne wejścia i wyjścia, routing S/
- Zasilacz to zasilacz 12 V DC o obciążalności 2 A. 7. Zewnętrzne wejście zasilania prądem stałym — zasilaj Clarett+ 4Pre za pomocą dostarczonego oddzielnego zasilacza sieciowego (PSU).
- 8. Włącznik/wyłącznik zasilania.
- 9. Gniazdo zabezpieczające Kensington w razie potrzeby przymocuj Clarett+ 4Pre do odpowiedniej konstrukcji.

## Podłączanie Clarett+ 4Pre

Clarett+ 4Pre musi być zasilany za pomocą dostarczonego zasilacza sieciowego (PSU). Podłącz zasilacz do gniazda zasilania na tylnym panelu i włącz urządzenie wyłącznikiem zasilania.

Clarett+ 4Pre ma port USB-C™ (na tylnym panelu). Po zakończeniu instalacji oprogramowania podłącz Clarett+ 4Pre do komputera za pomocą jednego z dostarczonych kabli USB-C.

Włącz urządzenie wyłącznikiem zasilania.

#### Konfiguracja audio komputera

Kiedy podłączasz Clarett+ 4Pre do komputera po raz pierwszy, musisz wybrać go jako urządzenie wejścia/wyjścia audio.

- zarówno strony wejściowe , jak i wyjściowe . • MacOS: wybór dokonuje się w Preferencje systemowe > Dźwięk: wybierz urządzenie Focusrite na
- Windows: wybór dokonywany jest w Panelu sterowania > Dźwięk: kliknij prawym przyciskiem myszy urządzenie Focusrite i wybierz Ustaw jako urządzenie domyślne w zakładkach Nagrywanie i Odtwarzanie .

Jeśli masz jakiekolwiek problemy, szczegółowe informacje na temat wyboru Clarett+ 4Pre jako urządzenia audio można znaleźć na stronie focusrite.com/get-started/ClarettPlus-4Pre.

Po pierwszym połączeniu system operacyjny powinien automatycznie wybrać Clarett+ 4Pre jako domyślne urządzenie audio.

#### Konfiguracja audio w DAW

Po zainstalowaniu sterowników i podłączeniu sprzętu, możesz zacząć używać Clarett+ 4Pre z DAW.

Uwaga - Twój DAW może nie wybrać automatycznie Clarett+ 4Pre jako domyślnego urządzenia I/O. W takim przypadku należy ręcznie wybrać sterownik na stronie konfiguracji dźwięku DAW\* i wybrać Clarett+ 8pre (Mac) lub Focusrite USB ASIO (Windows). Jeśli nie masz pewności, gdzie wybrać Clarett+ 4Pre jako urządzenie audio, zapoznaj się z dokumentacją DAW lub plikami pomocy.

\* Typowa nazwa – nazwy stron mogą się różnić w DAW

#### Podłączanie Clarett+ 4Pre do głośników

Gniazda jack 1/4" LINE OUTPUTS 1 i 2 na tylnym panelu są zwykle używane do sterowania głośnikami monitorującymi. Monitory z własnym zasilaniem mają wewnętrzne wzmacniacze i mogą być podłączone bezpośrednio. Głośniki pasywne będą wymagały osobnego wzmacniacza stereo; w takim przypadku wyjścia należy podłączyć do wejść wzmacniacza.

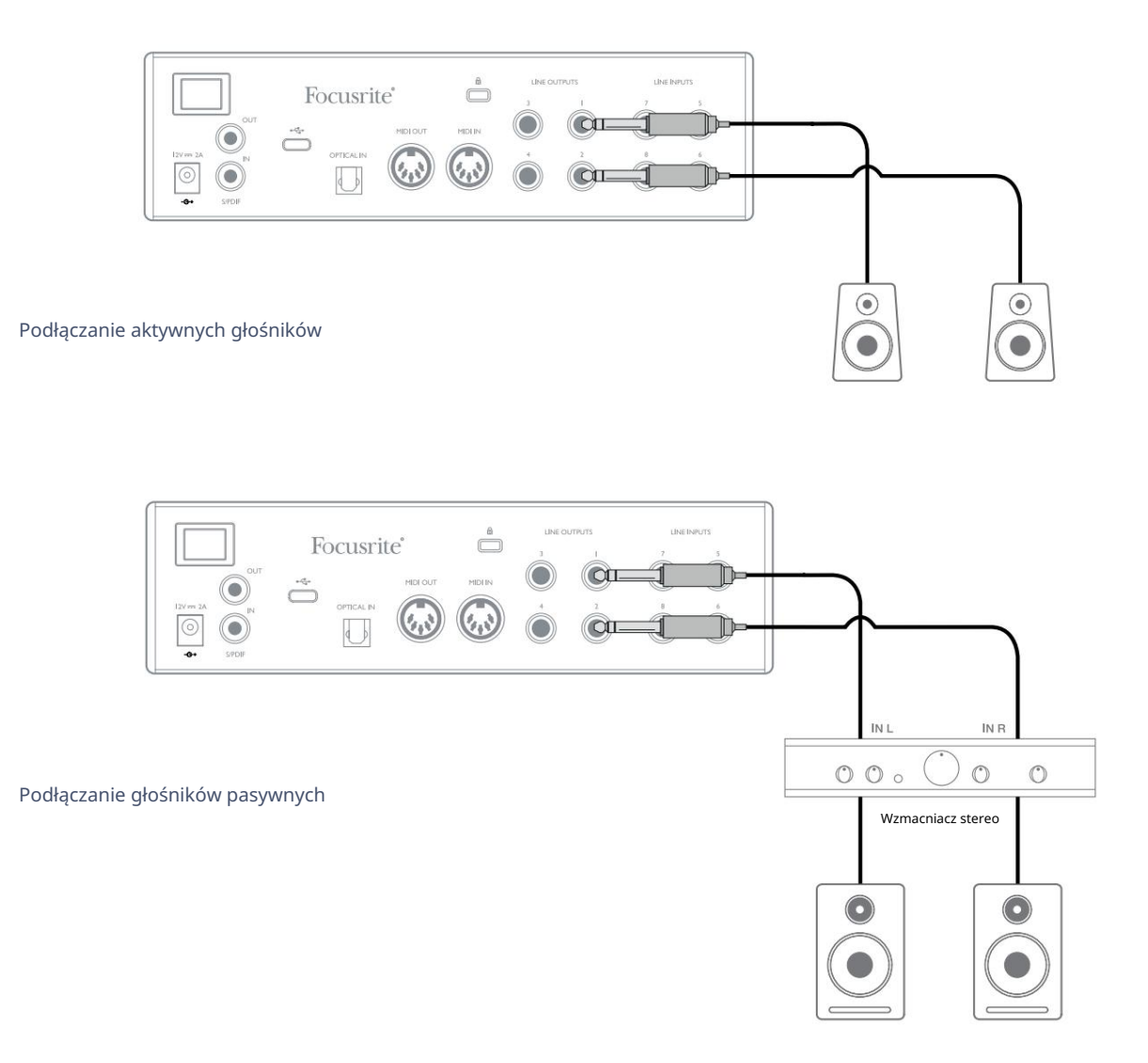

Profesjonalne wzmacniacze mocy zazwyczaj mają zbalansowane wejścia. Jeśli wzmacniacz lub aktywne głośniki mają wejścia zbalansowane, użyj 3-biegunowych (TRS) jacków ¼", aby podłączyć je do Clarett+ 4Pre.

Wszystkie wyjścia liniowe to 3-biegunowe (TRS) gniazda jack ź" i są elektronicznie symetryczne. Typowe konsumenckie (hi-fi) wzmacniacze i małe monitory zasilane będą miały niesymetryczne wejścia na gniazdach RCA. LINE OUTPUTS 3 i 4 , aby sprawdzić swój miks na różnych typach głośników. Możesz łatwo skonfigurować Focusrite Control , aby kierować miks do tych wyjść, a także wyjść 1 i 2. Podczas miksowania możesz podłączyć dodatkową parę głośników (średnie pole, bliskie pole itp.) do

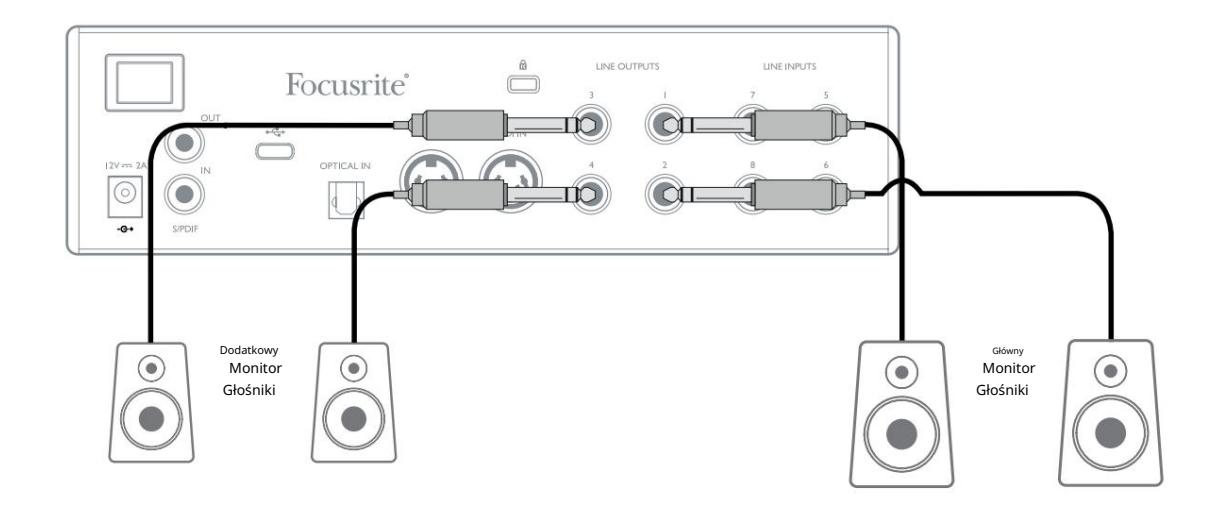

#### WAŻNY:

aktywny. Clarett+ 4Pre jest włączony, gdy głośniki (i wzmacniacz, jeśli jest używany) są podłączone i WYJŚCIA LINIOWE 1 i 2 są wyposażone w obwody przeciwuderzeniowe, które chronią głośniki, jeśli:

podłączony do tych wyjść, najpierw włącz Clarett+ 4Pre, a następnie włącz głośniki lub wzmacniacz mocy. WYJŚCIA LINIOWE 3 i 4 nie mają tego obwodu. Jeśli używasz dodatkowych głośników

włączenie zasilania urządzenia. włączyć dowolny system głośników Ale nabierz nawyku przestrzegania tej ogólnej zasady w każdym przypadku - to dobra praktyka audio

•

## PRZYKŁADY ZASTOSOWANIA

Clarett+ 4Pre to doskonały wybór do wielu zastosowań związanych z nagrywaniem i monitorowaniem. Poniżej przedstawiono niektóre typowe konfiguracje.

#### 1. Nagrywanie małego zespołu

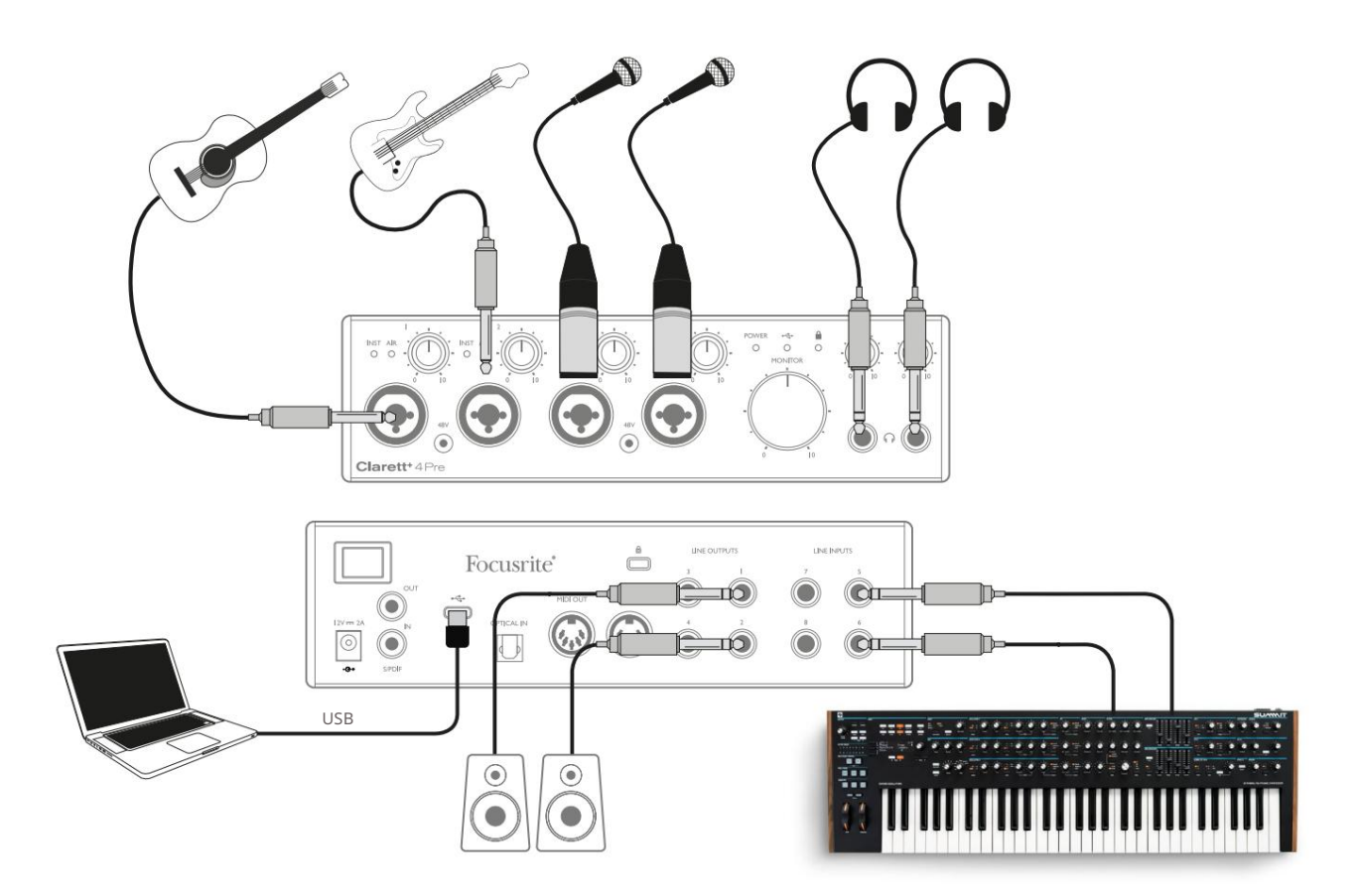

Ta konfiguracja ilustruje typową konfigurację nagrywania wielościeżkowego za pomocą oprogramowania DAW na komputerze.

gitara elektroakustyczna, gitara basowa, syntezator i dwóch wokalistów. W tym przykładzie robimy nagranie na żywo małego zespołu składającego się z

- Gitary: są pokazane podłączone do wejść na przednim panelu Clarett+ 4Pre. Zauważ, że tylko wejścia 1 i 2 mogą być skonfigurowane do bezpośredniego przyjmowania instrumentów, więc użyliśmy tych dwóch wejść dla dwóch gitar. Upewnij się, że tryb Instrument jest wybrany dla wejść 1 i 2 z Focusrite Control, a diody INST świecą się.
- Mikrofony: Dwa mikrofony do wokalu są podłączone do wejść 3 i 4; jeśli są to mikrofony pojemnościowe, naciśnij przycisk 48 V , aby włączyć zasilanie fantomowe.
- płyta. • Synth: Wyjście liniowe stereo z syntezatora jest podłączone do LINE INPUTS 5 i 6 z tyłu

Możesz monitorować nagranie przez wyjście słuchawkowe 1, jeśli chcesz, używając Focusrite Control do ustawienia miksu odsłuchowego. Drugi, inny miks można utworzyć dla muzyka i skierować do wyjścia słuchawkowego 2.

#### O **opáźn**ieniu

Prawdopodobnie słyszałeś termin "opóźnienie" używany w połączeniu z cyfrowymi systemami audio. W opisanej powyżej aplikacji do nagrywania DAW opóźnienie to czas potrzebny na przejście sygnałów wejściowych przez komputer i oprogramowanie audio z powrotem do Ciebie.

Chociaż nie jest to problemem w większości sytuacji związanych z nagrywaniem, opóźnienie może być problemem dla wykonawcy, który chce nagrywać podczas monitorowania swoich sygnałów wejściowych. Może się tak zdarzyć, jeśli potrzebujesz zwiększyć rozmiar bufora, co może być potrzebne podczas nagrywania dogrywania w dużym projekcie przy użyciu wielu ścieżek DAW, instrumentów programowych i wtyczek FX.

Typowymi objawami zbyt niskiego ustawienia bufora mogą być zakłócenia dźwięku (kliknięcia i trzaski) lub szczególnie wysokie obciążenie procesora w programie DAW (większość programów DAW ma odczyty procesora). Jeśli doświadczysz tego na komputerze Mac, możesz zwiększyć rozmiar bufora z samej aplikacji DAW, ale na komputerze z systemem Windows będziesz musiał to zmienić w Panelu sterowania ASIO , do którego zwykle można uzyskać dostęp z Preferencji konfiguracji DAW\*.

Clarett+ 4Pre w połączeniu z Focusrite Control umożliwia "monitorowanie z niskimi opóźnieniami", co rozwiązuje ten problem. Sygnały wejściowe można kierować bezpośrednio do wyjść słuchawkowych i liniowych Clarett+ 4Pre. Pozwala to muzykom słyszeć siebie z prawie zerową latencją – tj. skutecznie w "czasie rzeczywistym" – wraz z odtwarzaniem z komputera, nawet przy bardzo dużych rozmiarach buforów DAW.

To ustawienie nie wpływa w żaden sposób na sygnały wejściowe do komputera. Należy jednak pamiętać, że wszelkie efekty dodawane do instrumentów na żywo przez wtyczki oprogramowania nie będą w tym przypadku słyszalne w słuchawkach, chociaż efekty będą nadal obecne w nagraniu.

\* Typowa nazwa – nazwy stron mogą się różnić w DAW

#### 2. Nagrywanie zestawu perkusyjnego z (i bez) połączeniem optycznym

Oprócz ośmiu wejść analogowych Clarett+ 4Pre posiada port wejściowy ADAT (OPTICAL IN) , który może zapewnić dodatkowe osiem wejść audio przy częstotliwości próbkowania 44,1/48 kHz lub cztery przy 88,2/96 kHz. Korzystanie z oddzielnego 8-kanałowego przedwzmacniacza mikrofonowego wyposażonego w wyjście ADAT – takiego jak Clarett+ OctoPre – zapewnia metodę rozszerzenia możliwości wejściowych Clarett+ 4Pre. Może to na przykład rozszerzyć powyższy przykład o zestaw perkusyjny z mikrofonem, jak pokazano poniżej.

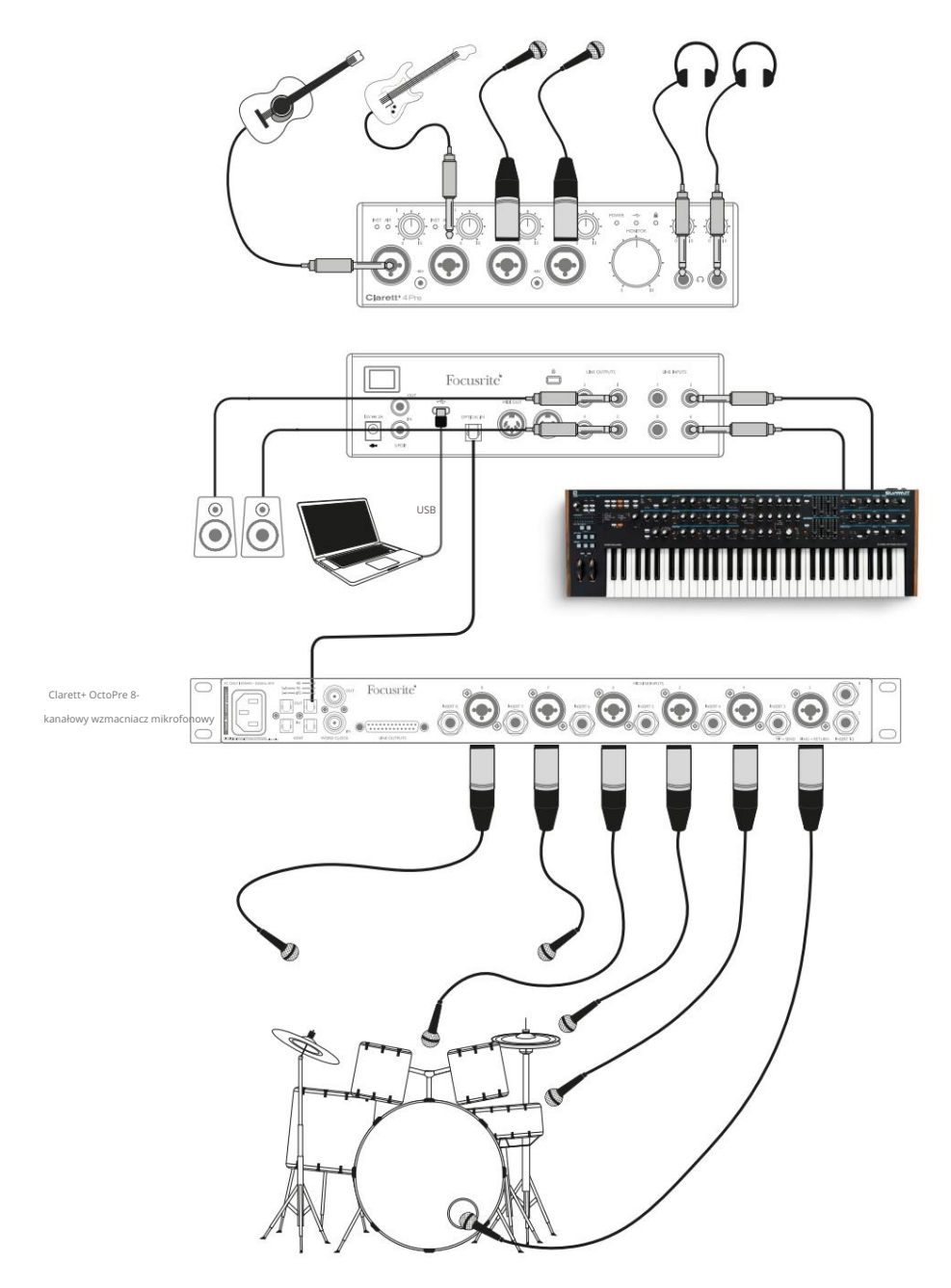

Port OPTICAL OUT Clarett+ OctoPre jest połączony z portem OPTICAL IN Clarett+ 4Pre za pomocą pojedynczego kabla optycznego TOSLINK. Oba urządzenia muszą być zsynchronizowane, aby zapewnić czysty dźwięk, bez kliknięć i trzasków. Aby to zrobić w Focusrite Control , przejdź do ustawień urządzenia i ustaw źródło zegara na ADAT. Oba urządzenia muszą być ustawione na tę samą częstotliwość próbkowania.

Dodatkowe wejścia ADAT można kierować w taki sam sposób, jak inne wejścia w Focusrite Control. Wejścia ADAT mogą w razie potrzeby stanowić część miksu słuchawkowego dowolnego muzyka.

Jeśli przedwzmacniacz mikrofonowy wyposażony w ADAT nie jest dostępny, poniżej pokazana jest metoda nagrywania perkusji za pomocą zaledwie czterech mikrofonów i Clarett+ 4Pre:

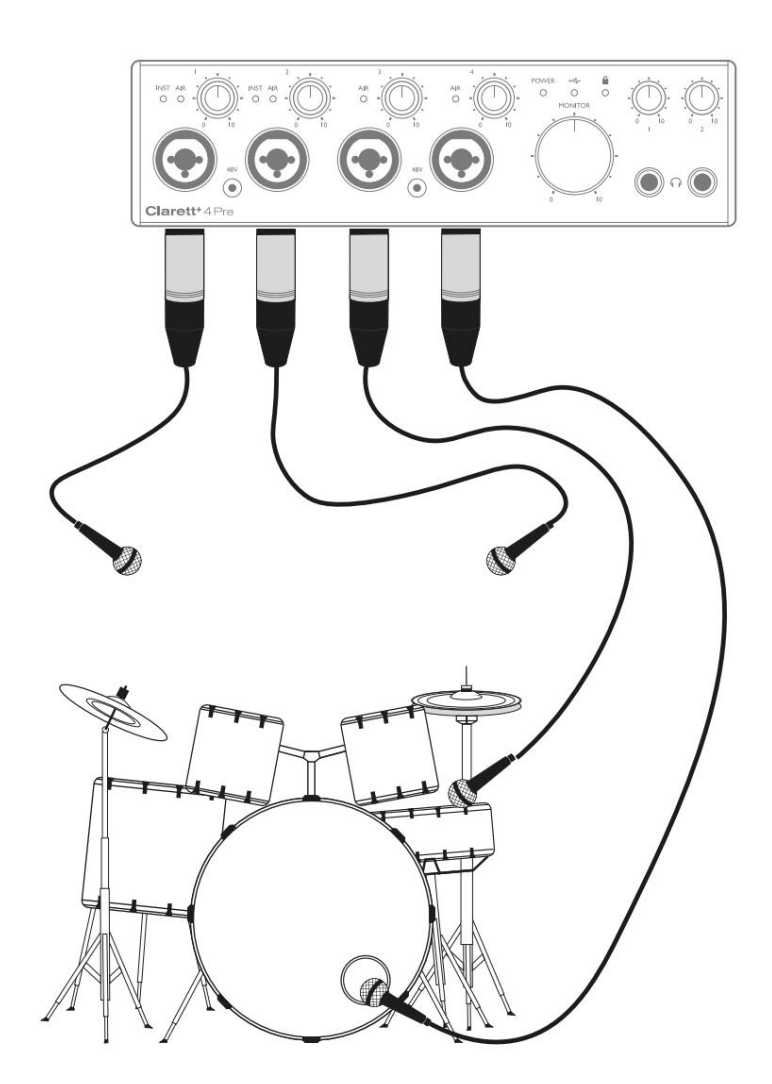

#### 3. Udostępnianie miksów podczas nagrywania

Podczas nagrywania muzycy często wolą słyszeć siebie wraz z innymi graczami, a podczas dogrywania utworów, które już zostały nagrane.

Focusrite Control pozwala zdefiniować kilka różnych miksów, z których każdy może być mono lub stereo i może być kierowany do dowolnego wyjścia Clarett+ 4Pre. Oznacza to, że każdy nagrywany muzyk może mieć unikalny miks. W ich miksie możesz dołączyć dowolne wejścia sprzętowe w Clarett+ 4Pre i połączyć je ze ścieżkami DAW, takimi jak kliki lub wcześniej nagrane ścieżki podkładowe. Więcej informacji na temat konfigurowania różnych mikserów i sposobu ich kierowania do różnych wyjść Clarett+ 4Pre można znaleźć w Przewodniku po Focusrite (dostępnym na stronie focusrite.com/downloads) .

Każde z dwóch wyjść słuchawkowych na przednim panelu zapewnia początkowo domyślny miks: miks słuchawek 1 to zawsze ten sam miks stereo, który jest kierowany do wyjść liniowych 3 i 4, podczas gdy słuchawki 2 mają całkowicie niezależny miks przeznaczony do monitorowania słuchawek. Możesz dostosować zawartość obu miksów w Focusrite Control. Miks wysłany do wyjść 3/4 definiuje to, co jest słyszane na wyjściu słuchawkowym 1, podczas gdy miks wysłany do wyjść 5/6 definiuje to, co jest słyszane na wyjściu słuchawkowym 2.

Jeden lub oba z nich mogą być użyte do miksu muzyka; każde wyjście może bezpośrednio sterować parą słuchawek. Jest to najłatwiejsza metoda i ma tę zaletę, że miksy są stereo. Jeśli potrzebujesz zasilać dodatkowe pary słuchawek, musisz uwzględnić w konfiguracji zewnętrzny wzmacniacz słuchawkowy:

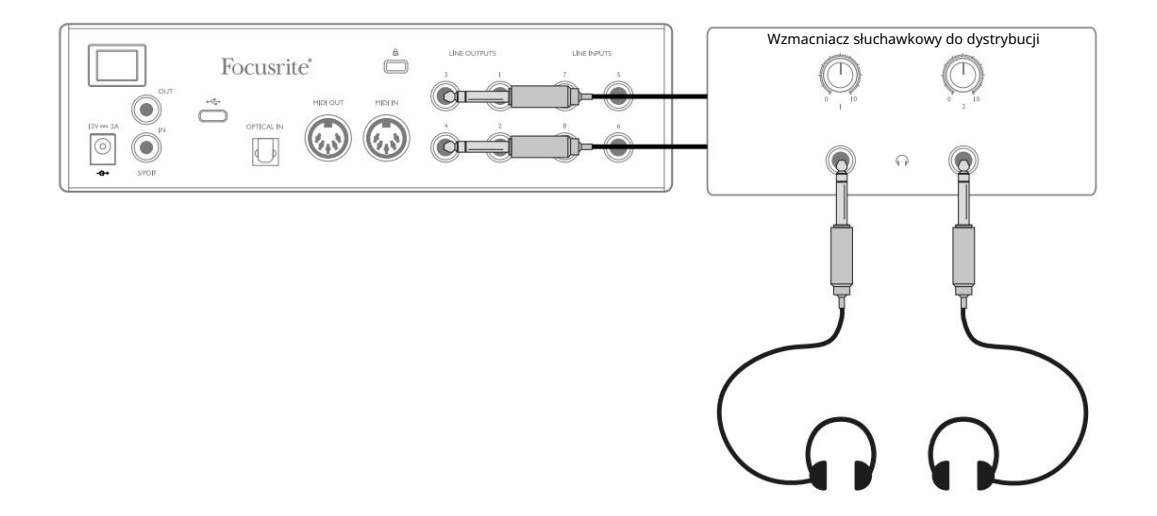

Zawsze pamiętaj - podczas pozyskiwania miksów monitorowych z sygnałów wejściowych upewnij się, że kanały DAW, na których nagrywasz, są wyciszone, w przeciwnym razie muzycy usłyszą siebie "podwójnie", a jeden sygnał będzie słyszalnie opóźniony jako echo.

### KONTROLA OSTROŚCI - PRZEGLĄD

Focusrite Control to aplikacja używana z Clarett+ 4Pre, którą można pobrać ze strony [focusrite.com/downloads.](https://focusrite.com/downloads)  W Apple App Store dostępna jest również aplikacja iOS umożliwiająca sterowanie Focusrite Control przez Wi-Fi.

Focusrite Control pozwala stworzyć niestandardowy miks monitorów dla każdego muzyka i określić kierowanie wszystkich sygnałów audio do fizycznych wyjść audio. Częstotliwość próbkowania i wybór źródła zegara są również dostępne w Focusrite Control.

Focusrite Control posiada własną, dedykowaną instrukcję obsługi, która zawiera szczegółowe instrukcje obsługi wszystkich aspektów oprogramowania.

Można go pobrać ze strony [focusrite.com/downloads.](https://focusrite.com/downloads)

## SPECYFIKACJA TECHNICZNA CLARETT+ 4PRE

# Dane techniczne

Tam, gdzie to możliwe, specyfikacje są mierzone zgodnie z AES17. O ile nie określono inaczej, wszystkie pomiary specyfikacji są nieważone.

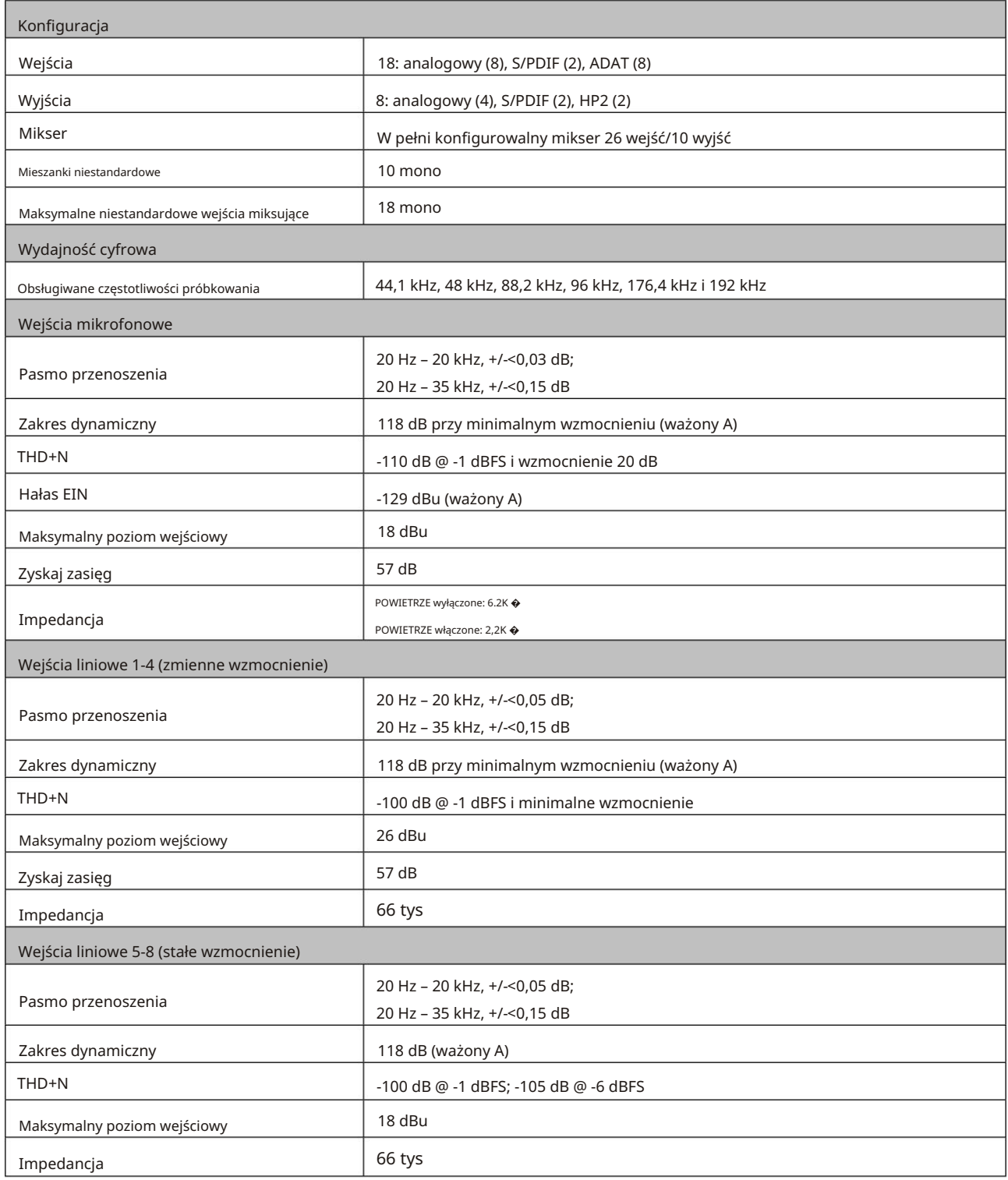

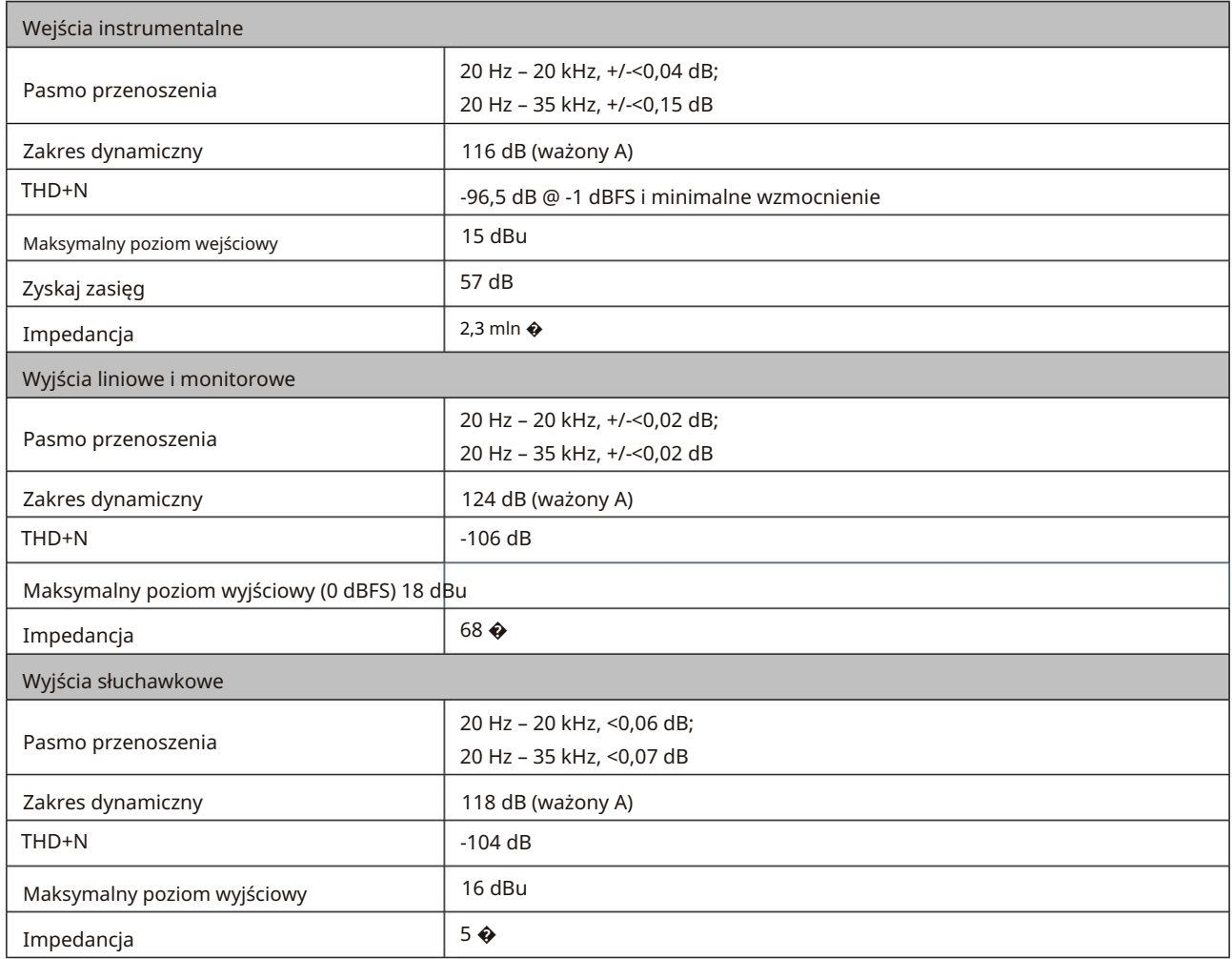

# Charakterystyka fizyczna i elektryczna

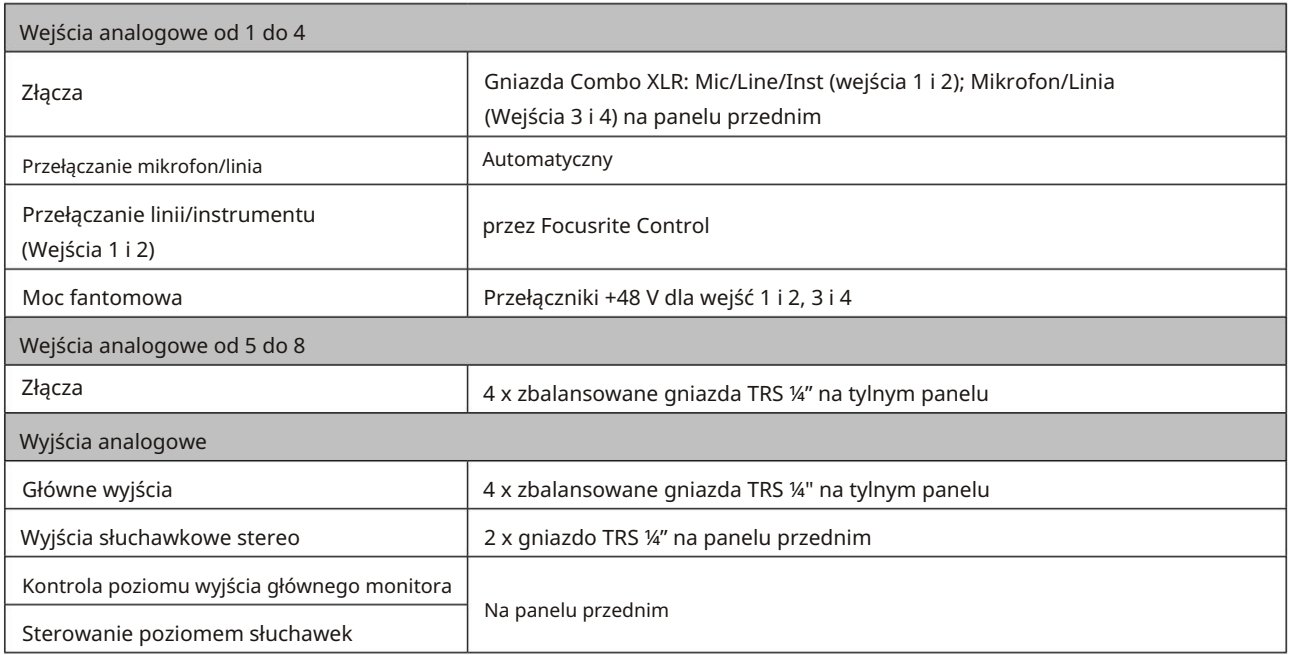

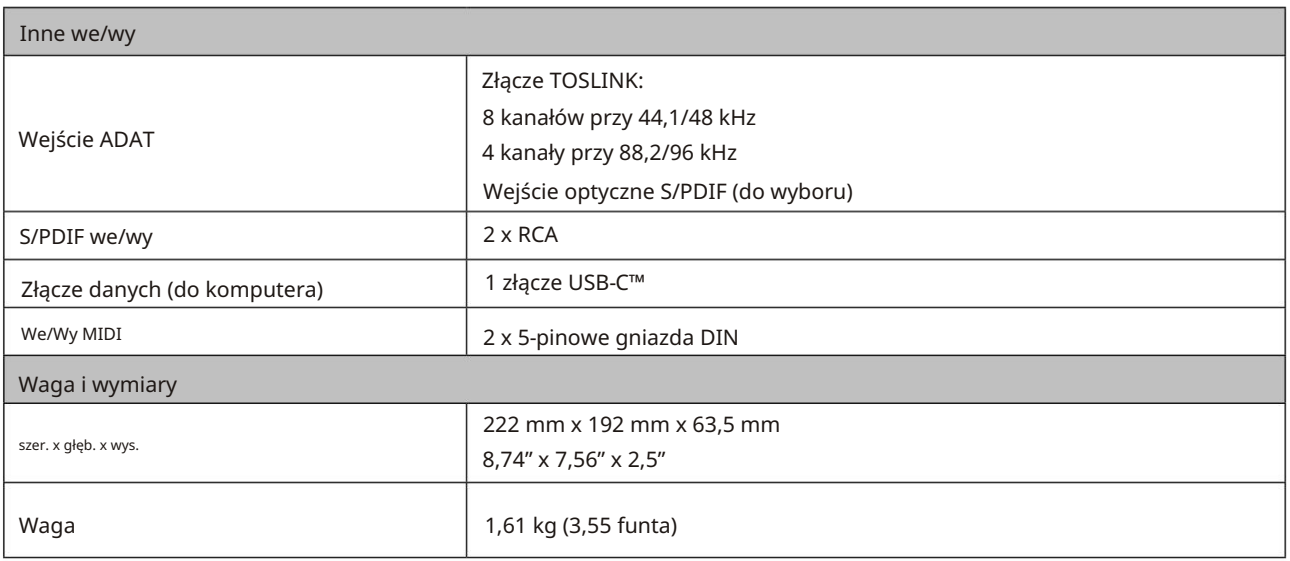

#### ROZWIĄZYWANIE PROBLEMÓW

Aby uzyskać pomoc w rozpoczęciu korzystania z Clarett+, odwiedź:

#### [focusrite.com/get-started](http://focusrite.com/get-started )

Jeśli masz jakiekolwiek pytania lub potrzebujesz pomocy z Clarett+, odwiedź nasze Centrum pomocy.

Tutaj możesz również skontaktować się z naszym zespołem wsparcia:

[support.focusrite.com](https://support.focusrite.com/hc/en-gb)

#### PRAWA AUTORSKIE I INFORMACJE PRAWNE

Focusrite, Clarett i OctoPre są zarejestrowanymi znakami towarowymi Focusrite Audio Engineering Ltd. w Stanach Zjednoczonych i innych krajach.

ADAT jest zastrzeżonym znakiem towarowym firmy inMusic Brands w Stanach Zjednoczonych i innych krajach.

iOS, iPhone, iPad i App Store są znakami towarowymi firmy Apple Inc. zarejestrowanymi w Stanach Zjednoczonych oraz innych krajach i regionach.

USB Type-C® i USB-C® są zastrzeżonymi znakami towarowymi USB Implementers Forum.

Thunderbolt jest znakiem towarowym firmy Intel Corporation lub jej podmiotów zależnych w Stanach Zjednoczonych i/lub innych krajach.

2021 © Focusrite Audio Engineering Limited. Wszelkie prawa zastrzeżone.